## **Table of Contents**

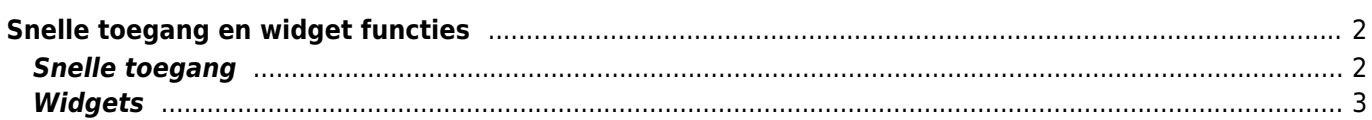

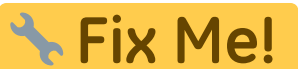

**compleet te maken.**

**Deze pagina is nog niet volledig vertaald. Help alsjeblieft de vertaling**

(verwijder deze paragraaf als de vertaling is voltooid)

## <span id="page-1-0"></span>**Snelle toegang en widget functies**

Je kunt enkele snelkoppelingen en widgets gebruiken om snel toegang te krijgen tot sommige functies van c: geo.

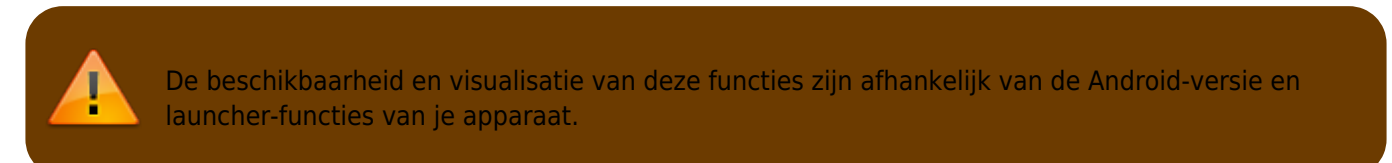

## <span id="page-1-1"></span>**Snelle toegang**

Met snelle toegang kun je je normale c:geo launcher-pictogram gebruiken om direct naar bepaalde functies van c: geo te springen. Om deze snelle toegang te gebruiken, tik je gewoon lang op het c: geo-pictogram.

Een selectie van de belangrijkste functies zal verschijnen, zoals op deze afbeelding te zien is:

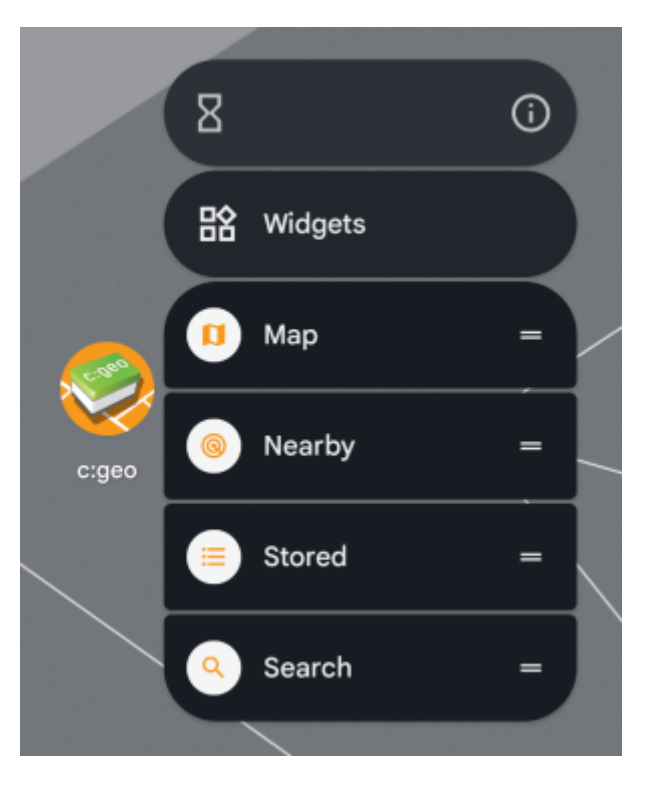

Je kunt de weergegeven functies rechtstreeks openen door ze te selecteren. Bovendien kun je deze functies naar het bureaublad van je apparaat slepen en neerzetten om een permanente directe link naar deze functies te krijgen door op het aangemaakte pictogram voor snelle toegang te tikken.

Dit is een voorbeeld van hoe alle functies voor snelle toegang eruit zouden kunnen zien op het bureaublad van je telefoon:

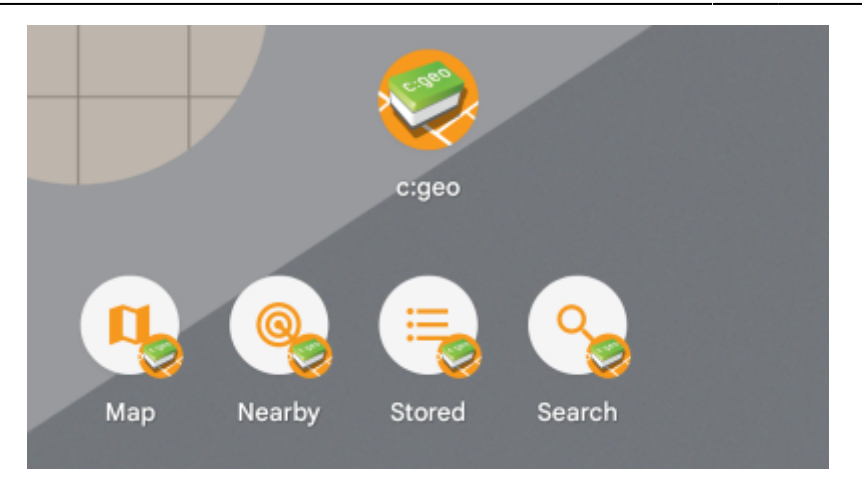

## <span id="page-2-0"></span>**Widgets**

The widget function provides similar possibilities as the quick access but has some more options and is available on older Android versions, than the quick access function. To invoke this function you will have to open the widget selection menu on your device. The method to access the widget creation depends on your device, usually you can long press on your desktop and select to add a widget to the desktop.

c:geo should show up as available widget here:

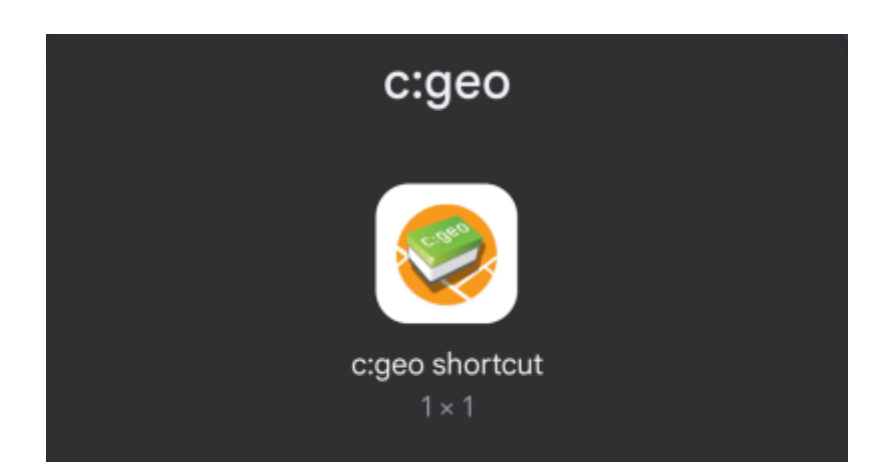

You need to drag and drop it to a free place on your desktop. Once you did that, the following selection will be shown:

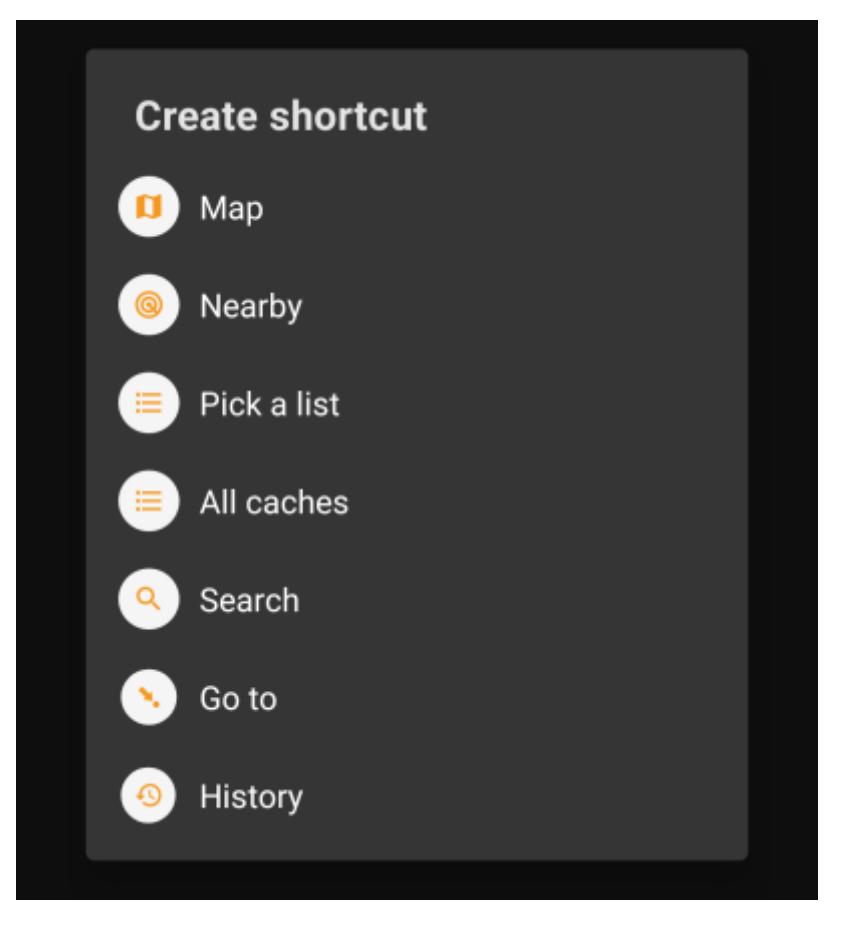

Just select the desired function and a corresponding shortcut to this function will be added to your desktop.

This is an example how all the available widgets could look like on your phone desktop:

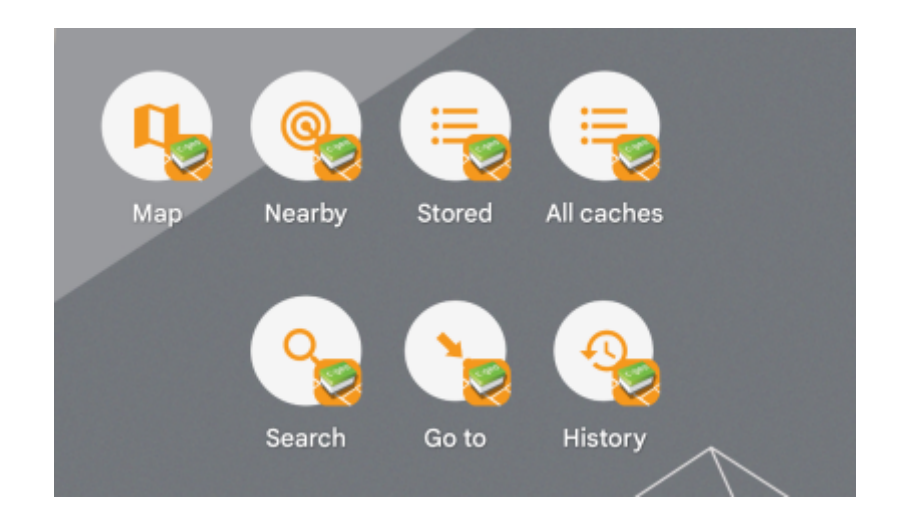